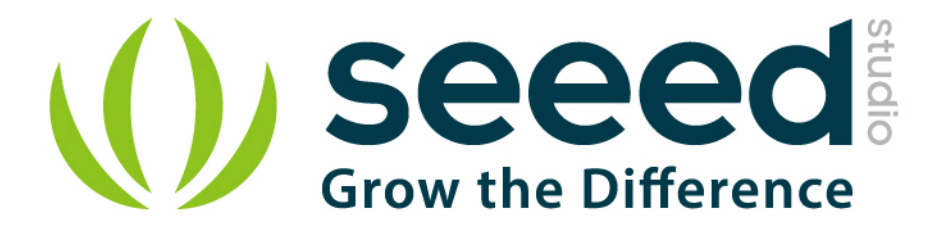

# Grove - Red LED User Manual

Release date: 2015/9/22

Version: 1.0

Wiki: [http://www.seeedstudio.com/wiki/Grove\\_-\\_LED](http://www.seeedstudio.com/wiki/Grove_-_LED)

Bazaar[:http://www.seeedstudio.com/depot/Grove-Red-LED-p-](http://www.seeedstudio.com/depot/Grove-Red-LED-p-1142.html)

[1142.html](http://www.seeedstudio.com/depot/Grove-Red-LED-p-1142.html)

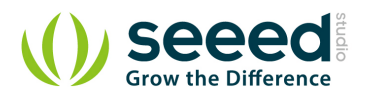

### <span id="page-1-0"></span>**Document Revision History**

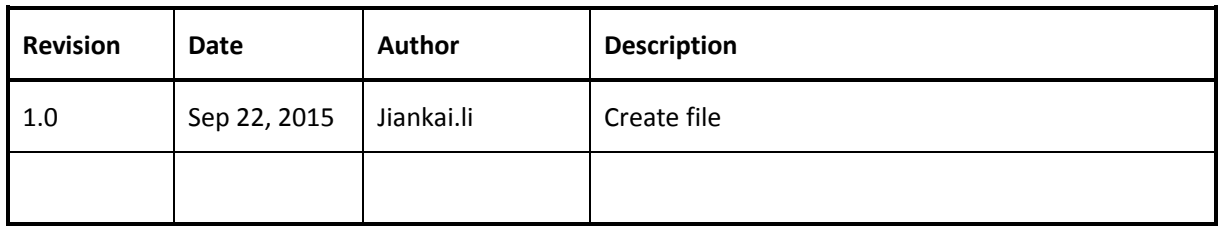

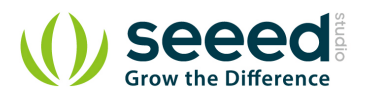

### Contents

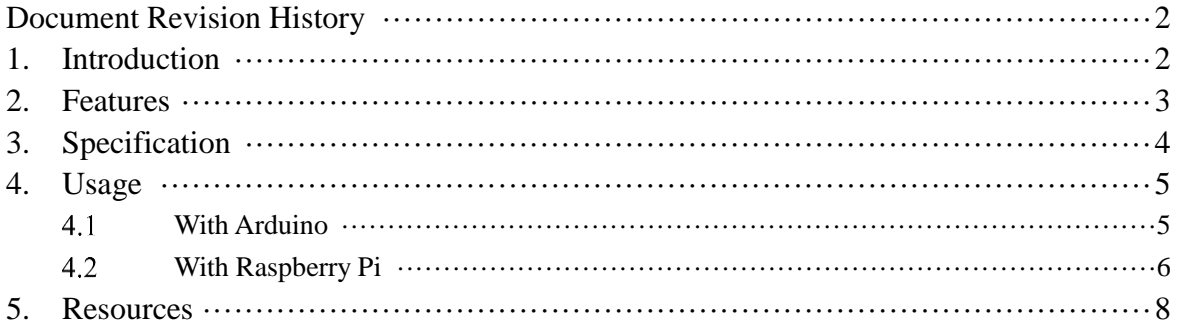

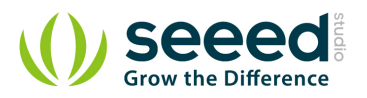

#### *Disclaimer*

*For physical injuries and possessions loss caused by those reasons which are not related to product quality, such as operating without following manual guide, natural disasters or force majeure, we take no responsibility for that.* 

*Under the supervision of Seeed Technology Inc., this manual has been compiled and published which covered the latest product description and specification. The content of this manual is subject to change without notice.*

#### *Copyright*

*The design of this product (including software) and its accessories is under tutelage of laws. Any action to violate relevant right of our product will be penalized through law. Please consciously observe relevant local laws in the use of this product.*

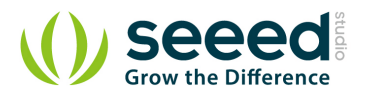

#### <span id="page-4-0"></span>**1. Introduction**

Grove - LED is designed for the beginners of Arduino/Seeeduino to monitor controls from digital ports. It can be mounted to the surface of your box or desk easily and used as pilot lamp for power or signal. Its brightness can be adjust by potentiometer.

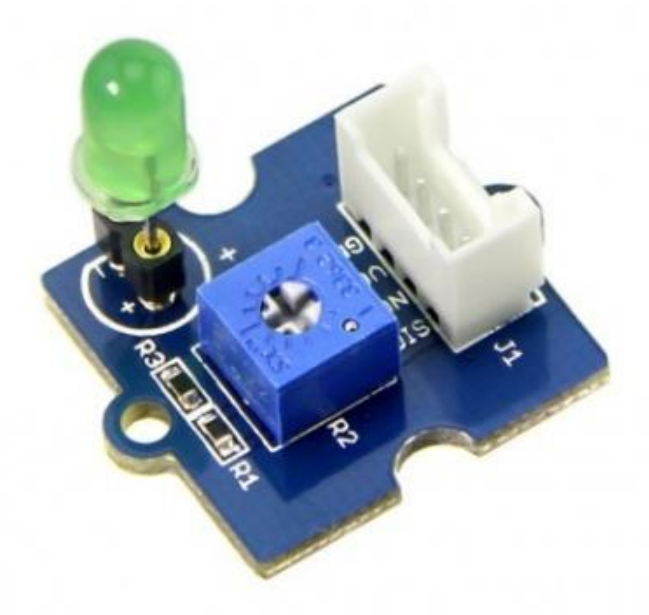

There are four products which can light different colors. They have the same work principle.

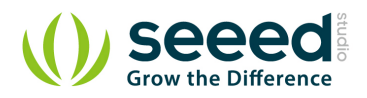

## <span id="page-5-0"></span>**2. Features**

- **Grove compatible interface**
- **3.3V/5V Compatible**
- Adjustable LED orientation
- **Adjustable LED brightness**

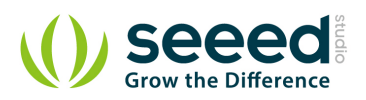

# <span id="page-6-0"></span>**3. Specification**

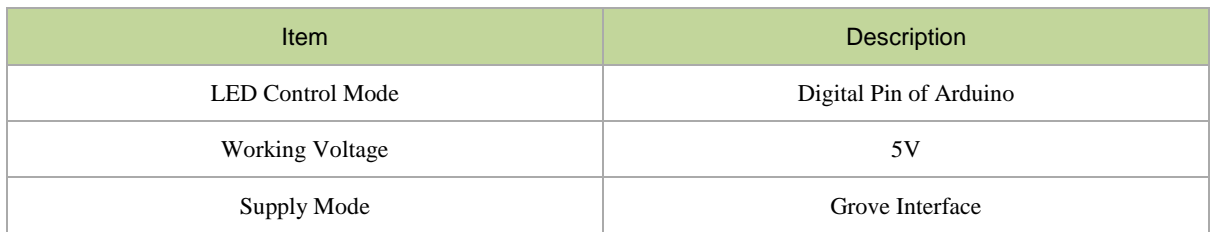

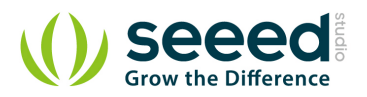

### <span id="page-7-0"></span>4. Usage

#### <span id="page-7-1"></span> $4.1$ **With Arduino**

Here we show how to use Arduino to control the state of the LED.

1. Connect the LED to Base Shield's digital port 2 with 4pin Grove Cable.Of course you can change to other valid digital ports if it's necessary and the definitions of the port should be changed too.

2. Plug it onto the Arduino/Seeeduino. Connect the board to PC using USB cable.

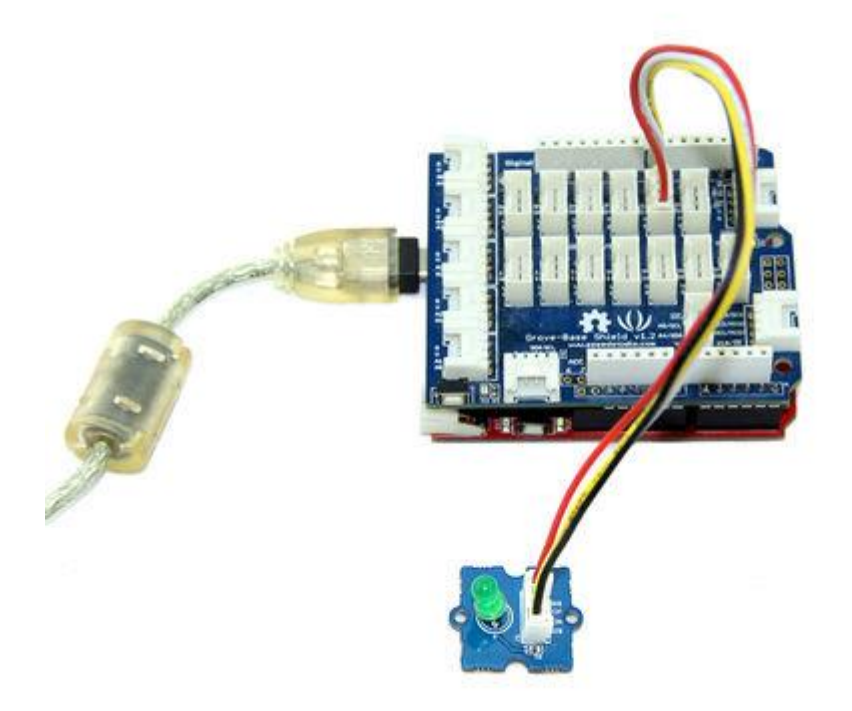

3. Copy the demo code to your sketch, then upload to Arduino or Seeeduino board. Please click here if you do not know how to upload.

You will see the LED blink every second.

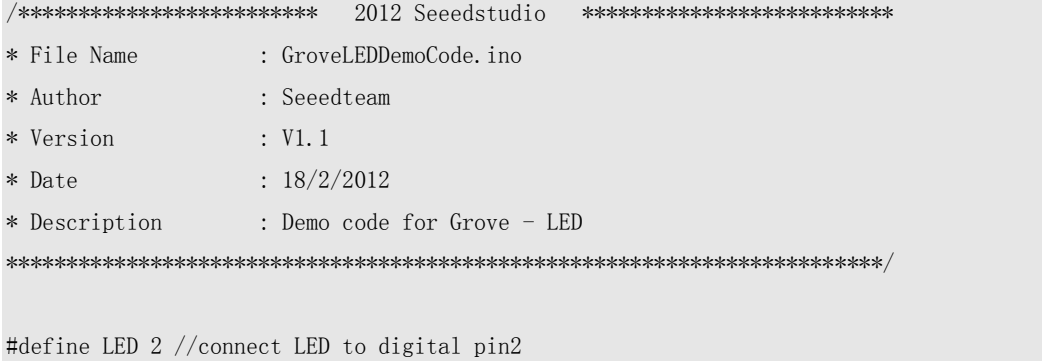

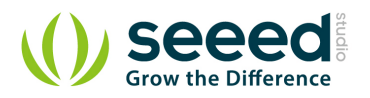

```
void setup() { 
   // initialize the digital pin2 as an output.
   pinMode(LED, OUTPUT); 
}
void loop() {
   digitalWrite(LED, HIGH); // set the LED on
  delay(500); \frac{1}{\sqrt{6}} for 500ms
   digitalWrite(LED, LOW); // set the LED off
   delay(500);
}
```
#### <span id="page-8-0"></span> $4.2$ **With [Raspberry Pi](http://www.seeedstudio.com/wiki/GrovePi%2B)**

Connect the **LED to Port D4** and power on the Raspberry Pi, using the Grove wire connector. This

is a test to make led blinking. You can connect to GrovePi+ with it as the picture below.

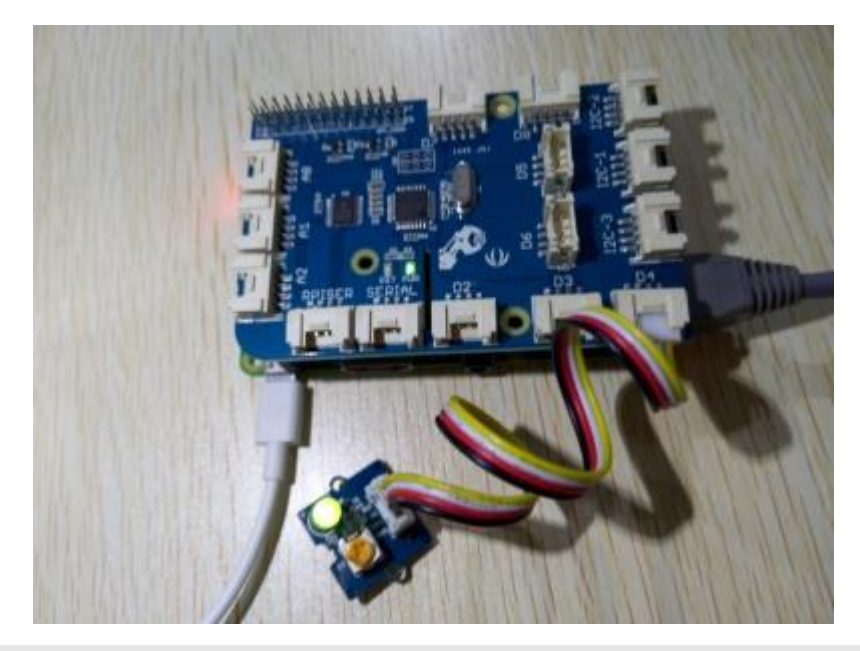

# GrovePi LED Blink example

import time from grovepi import \*

# Connect the Grove LED to digital port D4  $led = 4$ 

pinMode(led,"OUTPUT") time.sleep(1)

while True:

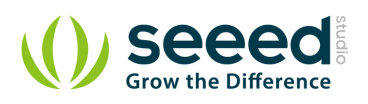

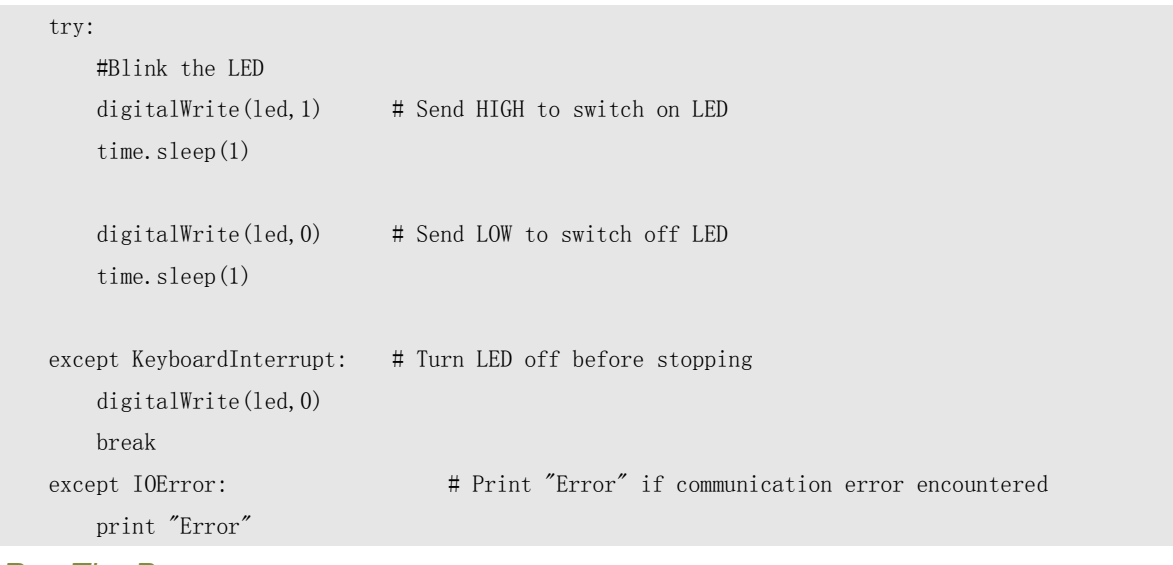

#### *Run The Program*

• Find the path to the file(According to your own path)

cd GrovePi/Software/Python/

Run Program

sudo python grove\_led\_blink.py

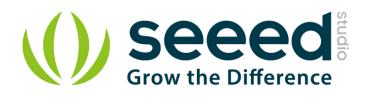

# <span id="page-10-0"></span>**5. Resources**

- Grove [LED Source files \(Eagle and pdf\)](http://www.seeedstudio.com/wiki/File:Grove_-_LED_v1.0_Source_File.zip%E2%80%8E)
- [GroveLEDDemoCode](http://seeedstudio.com/wiki/File:GroveLEDDemoCode.zip)
- [Grove-LED Socket Kit](http://www.seeedstudio.com/wiki/File:Grove-LED_Socket_Eagle_File.zip)

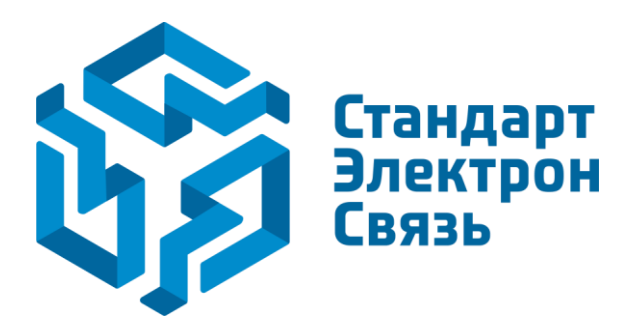

Мы молодая и активно развивающаяся компания в области поставок электронных компонентов. Мы поставляем электронные компоненты отечественного и импортного производства напрямую от производителей и с крупнейших складов мира.

Благодаря сотрудничеству с мировыми поставщиками мы осуществляем комплексные и плановые поставки широчайшего спектра электронных компонентов.

Собственная эффективная логистика и склад в обеспечивает надежную поставку продукции в точно указанные сроки по всей России.

Мы осуществляем техническую поддержку нашим клиентам и предпродажную проверку качества продукции. На все поставляемые продукты мы предоставляем гарантию .

Осуществляем поставки продукции под контролем ВП МО РФ на предприятия военно-промышленного комплекса России , а также работаем в рамках 275 ФЗ с открытием отдельных счетов в уполномоченном банке. Система менеджмента качества компании соответствует требованиям ГОСТ ISO 9001.

Минимальные сроки поставки, гибкие цены, неограниченный ассортимент и индивидуальный подход к клиентам являются основой для выстраивания долгосрочного и эффективного сотрудничества с предприятиями радиоэлектронной промышленности, предприятиями ВПК и научноисследовательскими институтами России.

С нами вы становитесь еще успешнее!

#### **Наши контакты:**

**Телефон:** +7 812 627 14 35

**Электронная почта:** [sales@st-electron.ru](mailto:sales@st-electron.ru)

**Адрес:** 198099, Санкт-Петербург, Промышленная ул, дом № 19, литера Н, помещение 100-Н Офис 331